## **Certify Census Roster**

- 1. Access your Census Roster
- 2. Verify that the roster is complete and accurate
- 3. Scroll to the bottom of the roster, you will see the Census Certification area

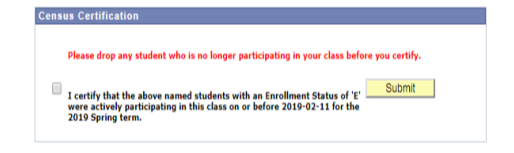

- 4. Check the box<br>5. Click submit
- Click submit